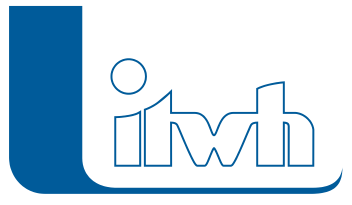

Institut für technisch-wissenschaftliche Hydrologie GmbH HANNOVER | DRESDEN | FLENSBURG | NÜRNBERG

# Release Notes

## **GIPS Version 8.4**

## Einführung

Die Entwicklung von GIPS Version 8.4 hat sich – neben den notwendigen Anpassungen für die Anbindung an die aktuellen Produkte von AUTODESK und BRICSYS – auf die Optimierung von Arbeitsabläufen und die Projektübersicht konzentriert. Hierzu wurde z.B. ein Werkzeug entwickelt, welches Schächte und Haltungen strangweise umbenennen kann. Weiterhin wurde die Möglichkeit geschaffen, Notizen anzulegen, um sich z.B. mit Dritten auszutauschen. Zudem können Flächen mit einer Belastungskategorie belegt werden, um eine HSYTEM-EXTRAN-Schmutzfrachtsimulation nach dem neuen DWA Arbeitsblatt 102-2 vorzubereiten. Neu ist auch eine erweiterte Schachtliste, welche Schächte und daran angeschlossene Haltungen mit Winkelbeziehungen anzeigt.

**Hinweis: Mit der Version 8 erstellte Projektdaten können nicht mit der Vorgängerversion 7 bearbeitet werden.**

## Softwareneuheiten dieser Version

- Kompatibilität GIPS 8.4 AUTODESK- und BRICSSYS-Produkten
- Schachtliste
- Wanddicke
- Notizen
- Haltungsstrang umbenennen
- An Haltung angeschlossene Elemente übertragen
- Belastungskategorien nach DWA-A 102
- Optimierung Längsschnitt
- Optimierung Dialog Langzeitthemenplan
- Konfigurationen
- ISYBAU-Objekte mit Geometrie
- Haltungsanschluss scheitelgleich in Funktion Haltungsstrang
- Daten, Statistiken und Ausgaben
- Import
- Neue Einfärbungen

Seite 1 von 5 • Stand: Sonntag, 22 Dezember 2024 06:12:24

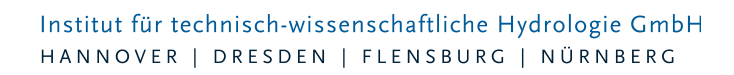

- Gangliniendiagramme konfigurierbar
- Prüfungen und Warnungen
- Deckelhöhe maßgeblich für Überstau
- Onlinedienste und Open Data
- Änderungen der Lizenzbedingungen
- Ankündigung: Export in HYSTEM-EXTRAN 6-Formate entfällt in GIPS 8.5

#### **Kompatibilität GIPS 8.4 Autodesk- und BRICSSYS-Produkten**

GIPS 8.4 unterstützt die aktuellen 2022er Autodesk-Produkte AutoCAD, AutoCAD Map3D und AutoCAD Civil3D. Die Vorgängerversionen von Autodesk aus 2020 und 2019 können selbstverständlich ebenfalls genutzt werden. Bereits seit den letzten GIPS-Versionen werden auch die BricsCAD-Produkte der Firma BRICSSYS unterstützt. GIPS 8.4 arbeitet zusammen mit BricsCAD Pro in der Version 20 und der aktuellen Version 21. Sie können einfach entscheiden, womit Ihre GIPS-Einzelplatzlizenz oder GIPS-Netzwerklizenz zusammenarbeiten soll.

#### **Schachtliste**

Für die Bestellung von Schächten ist es oft erforderlich, die Winkelbeziehungen der abgehenden und zulaufenden Haltungen zu kennen. Die neue Schachliste zeigt Ihnen unter anderem für jeden Schacht die Winkel für maximal vier angeschlossene Haltungen in Bezug zur tiefsten abgehenden Haltung an. GIPS erzeugt hier eine Tabelle, welche mit Filterkriterien belegt werden kann. Die Tabellendaten können wie gewohnt z. B. nach Excel kopiert und hier für das Erstellen von Schachtbestelllisten genutzt werden. Eine Ermittlung der Winkel kann GIPS Ihnen jetzt abnehmen.

#### **Wanddicke**

GIPS kann im Netzplan und Längsschnitt nicht nur die Nennweite einer Haltung darzustellen sondern jetzt auch die Außenabmessungen. Hierzu wurde für Haltungen das neue Attribut "Wanddicke" eingeführt, welches es Ihnen ermöglicht, über Konfigurationen im Netzplan und Längsschnitt die sich aus der Wanddicke errechneten Höhen und Breiten für Haltungen darzustellen. Diese Werte sind auch in der Haltungstabelle abgelegt. Die Wanddicke ist eine optionale, rein informative Angabe, welche bei der HYSTEM-EXTRAN-Simulation nicht berücksichtigt wird.

#### **Notizen**

Mit dieser neuen Funktion kann der Anwender für fast alle Objekte (Kanalnetz, Flächen etc.) Notizen anlegen. Dies kann z.B. ein Hinweis zum Betrieb eines Sonderbauwerks oder eine offene Frage sein. Die neue Notiz-Funktion gibt es auch in HYSTEM-EXTRAN 8.4 und FOG 8.4, sodass Notizen produktübergreifend genutzt werden können.

Notizen können direkt in den entsprechenden Objektdialogen angelegt werden und sind dann mit einem Objekt, wie zum Beispiel einem Schacht oder einer Einzelfläche verknüpft. Notizen können zur Aufgabenplanung bei der Bearbeitung des Kanalnetzmodells dienen oder dazu, Informationen auszutauschen. Alternativ können Notizen auch über das GIPS-Menü angelegt werden.

Notizen werden abhängig von Bearbeitungsstatus in der Netzansicht angezeigt und können inhaltlich vom GIPS-Anwender über Konfigurationen definiert werden. Zur Nachverfolgbarkeit kann der Name des Bearbeiters bzw. der Bearbeiterin in der Notiz vermerkt werden. Der Name wird automatisch ausgefüllt, wenn dieser in den GIPS-Einstellungen hinterlegt ist.

Seite 2 von 5 • Stand: Sonntag, 22 Dezember 2024 06:12:24

Institut für technisch-wissenschaftliche Hydrologie GmbH HANNOVER | DRESDEN | FLENSBURG | NÜRNBERG

Zum Austausch mit einem Dritten (z. B. einem Auftraggeber), der nicht über die GIPS-Software verfügt, können Notizen in eine Excel-Tabelle exportiert werden. Der Auftraggeber kann nun in dieser Excel-Tabelle eigene Kommentare einfügen, den Bearbeitungsstatus ändern oder Fragen beantworten. Anschließend kann die Excel-Tabelle wieder in die Modelldatenbank importiert werden. Die Notizen werden aktualisiert und die Änderungen des Auftraggebers liegen dann in den Notizen vor.

#### **Haltungsstrang umbenennen**

Bei der Neuplanung eines Kanalnetzes werden oft Namen für neue Schächte und Haltungen vergeben, welche im Laufe der Projektbearbeitung umbenannt werden müssen. GIPS 8.4 bietet ein Werkzeug, welches es Ihnen ermöglicht für einen gewählten Haltungsstrang Schächte und Haltungen nach eigenen definierten Vorgaben, in oder gegen Laufrichtung umzubenennen.

#### **An Haltung angeschlossene Elemente übertragen**

An Haltungen sind diverse Objekte angeschlossen, z.B. Flächen oder Einzeleinleiter. In der Planung kann es notwendig sein, diese Objekte an eine andere Haltung anzuschließen. Mit dem neuen Werkzeug "an Haltung angeschlossene Elemente übertragen" können jetzt diverse GIPS-Objekte, z.B. Flächen, und auch Attribute, wie z.B. die Kanalart, von einer gewählten Haltung auf eine andere Haltung übertragen werden.

### **Belastungskategorien nach DWA-A 102**

Einzelflächen haben als zusätzliche Attribute die Flächengruppe sowie die Belastungskategorie nach DWA-A 102 bekommen. Wählt der Anwender für die Einzelfläche zuerst die Flächengruppe aus, wird die Belastungskategorie automatisch zugewiesen. Die Belastungskategorie kann aber auch manuell gesetzt werden. Eine Flächenstatistik für die Belastungskategorien wird in der Modellübersicht angezeigt. Die Belastungskategorie kann für die Einzelflächen auch eingefärbt werden.

Belastungskategorien kommen bei der Schmutzfrachtsimulation zum Einsatz. Je nach Belastungskategorie ergeben sich unterschiedliche Schmutzfrachtpotentiale und Regenwasserkonzentrationen. Dazu kann im Abflussparametersatz für jede Belastungskategorie die Regenwasserkonzentration festgelegt werden. Für eine HYSTEM-EXTRAN-Simulation wählt man in dem HYSTEM-Parameter bei einer Oberflächenabflusssimulation entsprechend der in der Einzelfläche eingestellten Belastungskategorie die Regenwasserkonzentration aus dem Abflussparametersatz aus. Ein Assistent hilft dabei, die Schmutzfrachtpotentiale, die dem Arbeitsblatt DWA-A 102 vorgegeben sind, in Regenwasserkonzentrationen umzurechnen. Hat man bei den Einzelflächen die Belastungskategorien zugewiesen, kann man entweder direkt in HYSTEM-EXTRAN-Schmutzfrachtberechnungen durchführen oder das Kanalnetzmodell nach KOSIM exportieren.

#### **Optimierung Längsschnitt**

Bei jeder Änderung im Längsschnitt wurde bisher der Längsschnitt neu gezeichnet und verursachte Wartezeiten für den Anwender. Das Neuzeichnen wurde überarbeitet und wird jetzt nur einmal im Anschluss durchgeführt. Zudem wurde der Import von Längsschnitten erweitert. Es können jetzt nicht nur definierte Längsschnitte, sondern auch die Längsschnittkonfiguration aus einem Projekt importiert werden. Weiterhin kann die Position der dargestellten Schachtkreise im Längsschnitt gewählt werden. Zu besseren Übersicht bei z. B. steilen Kanalnetzen kann der Schachtkreis jetzt nahe am Schachtdeckel angezeigt werden.

#### **Optimierung Dialog Langzeitthemenplan**

Bei der Erstellung von Langzeitthemenplänen stehen in GIPS Werkzeuge zur Verfügung. Der Dialog zur Definition der Darstellung im Netzplan wurde um die Eingabe der Farbdefinition erweitert. Zudem

Seite 3 von 5 • Stand: Sonntag, 22 Dezember 2024 06:12:24

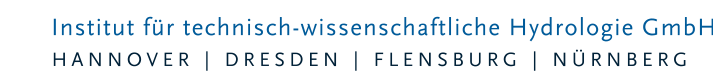

merkt sich GIPS jetzt die Eingaben, sodass eine erneute Eingabe entfällt.

#### **Konfigurationen**

Die Darstellung der Infoboxen wurden für alle Elemente um die Eingabemöglichkeit einer Vorgabe eines Drehwinkels erweitert, um z.B. bei gedrehter Plandarstellung die Infoboxen optimal darzustellen. Diese Einstellung kann über die Konfigurationen definiert werden.

#### **ISYBAU-Objekte mit Geometrie**

Für die ISYBAU-Objekte Anschlusspunkt, Leitung und Bauwerk werden die angegeben Geometrien jetzt in der Datenbank so abgelegt, dass diese auch bei der Nutzung von GIPS Daten in z.B. GIS-Systemen dargestellt werden können.

#### **Haltungsanschluss scheitelgleich in Funktion Haltungsstrang**

Die Haltungsstrangfunktion wurde um die Möglichkeit erweitert, bei der Erstellung eines neue Haltungsstrangs einen Haltungsstrang scheitelgleich erstellen zu können.

#### **Daten, Statistiken und Ausgaben**

Haltungen haben neue Attribute erhalten. Es ist nun möglich, bei einer Haltung zu definieren, dass diese einen Inliner enthält. Weiterhin wird bei der Haltung die mittlere Einbautiefe in der Objekttabelle angezeigt und es kann eine Wanddicke angegeben werden. Trockenwetterstatistiken für Außengebiete werden in der Modellübersicht als auch in den Ergebnisberichten ausgegeben.

#### **Import**

GIPS 8.4 importiert jetzt auch Kanalnetzmodelle aus dem Storm Water Management Model (SWMM) und im Format DWA-M 150 Typ A Import Stammdaten. Der ISYBAU-XML-Import kann bei Haltungen, bei denen ein Schacht als Anschlusspunkt definiert ist, dieser aber in der XML-Datei nicht geometrisch beschrieben ist, den Anschlusspunkt trotzdem automatisch als Schacht importieren. In den Vorgängerversionen mussten die Anschlusspunkte aufwändig manuell nachgepflegt werden.

#### **Neue Einfärbungen**

Für die Funktion Einfärben werden neue Einfärbungen für EXTRAN-Ergebnissen vordefiniert: Der Auslastungsgrad oben bzw. unten für Transportelemente sowie der Wasserstand unter Gelände für Schachtelemente. Nutzt man diese beiden Einfärbungen in Kombination, lassen sich Problemstellen im Kanalnetz leicht identifizieren. Weitere neue Einfärbungen sind Inliner, die Wanddicke und die mittlere Einbautiefe für Haltungen.

#### **Gangliniendiagramme konfigurierbar**

Es kommt oft vor, dass Gangliniendiagramme aus dem GIPS-Ergebnisbereich in Berichten oder in Präsentationen verwendet werden sollen. Für ein besseres Layout wurden die Standardfarben der Ganglinien überarbeitet. Die Schriftart der Texte sowie die Linienstärke sind nun konfigurierbar. Zudem kann die Größe der Abbildung in den Einstellungen definiert werden, so dass beim Kopieren der Gangliniendiagramme diese immer die gleichen Abmessungen haben.

#### **Prüfungen und Warnungen**

Die Modellprüfung findet Schächte mit gleichen Koordinaten. Wenn an diesen übereinanderliegenden Schächten Haltungen angeschlossen sind, lässt sich allein aus der Netzansicht nicht erkennen, wie das Netz an dieser Stelle verbunden ist. Die beiden Schächte erscheinen als ein Schacht in der Netzansicht. Schächte können jetzt bei einem Import verdoppelt werden, wenn die Schachtnamen oder der Schachttyp im Modell und in den importierten Datensatz unterschiedlich sind.

#### **Onlinedienste und Open Data**

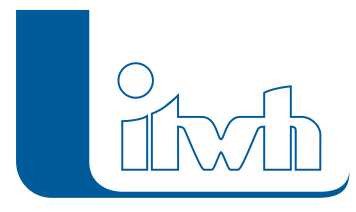

Das Land Brandenburg bietet ALKIS-Daten als WFS-Dienst an und wurde in die Abrufliste aufgenommen.

#### **Deckelhöhe maßgeblich für Überstau**

In HYSTEM-EXTRAN 8.4 Simulationen ist die Schachtdeckelhöhe maßgeblich für den Überstau. Die Geländehöhe dient nur noch als Zusatzinformation.

#### **Änderungen der Lizenzbedingungen**

Außer der aktuellen Version dürfen auch Vorgängerversionen genutzt werden, solange sichergestellt ist, dass die Gesamtzahl der gleichzeitig genutzten Lizenzen nicht größer ist als die Anzahl der Lizenzen der aktuellen Version. Wir kommen damit einem Kundenwunsch nach, bei langfristigen Projekten die HYSTEM-EXTRAN-Version nicht wechseln zu müssen. Aber: Der Kundensupport unterstützt nur die aktuelle Version!

#### **Ankündigung: Export in HYSTEM-EXTRAN 6-Formate entfällt in GIPS 8.5**

Die Unterschiede und Möglichkeiten in den aktuellen HYSTEM-EXTRAN 8-Kanalnetzmodellen werden im Vergleich zu alten HE 6-Kanalnetzmodellen mit jeder neuen Version immer größer. Es ist daher technisch nicht möglich, ein Kanalnetzmodell aus HE 8 vollständig und richtig nach HE 6 zu exportieren. Wir haben uns daher entschieden, den Export in HE 6-Formate in der nächsten Version einzustellen. Das betrifft das NET- und das MDB-Format. Der Import von HE 6-Formaten wird weiterhin unterstützt.